# **Introducción**

Este libro surge con el propósito de acercar al lector a los aspectos más importantes que encierra el diseño de interfaces web ante la demanda de personal cualificado para su desarrollo. Con tal propósito, puede servir de apoyo también para estudiantes del Ciclo Formativo de Grado Superior de **Desarrollo de Aplicaciones Web** y para estudiantes universitarios del **Grado de Informática**.

Actualmente, el diseño de interfaces web es una disciplina muy demandada dentro del mundo del desarrollo de aplicaciones en Internet. El éxito o fracaso de una aplicación web, en cualquier dispositivo móvil o fijo, no depende tanto de la funcionalidad o información que ofrece como de lo fácil y sencillo que es acceder a ella. Sin embargo, el diseño de interfaces no debe entenderse solo como una disciplina asociada al arte y al diseño gráfico propia de expertos en esas disciplinas. El diseño de interfaces tiene mucho de estructura, organización, reglas y normativas que solo un técnico en Informática con conocimientos de programación y lenguajes puede aplicar y optimizar. Por lo tanto, los contenidos de este libro, lejos de ser un tratado de diseño y buen gusto, se centran en ofrecer técnicas y herramientas para conseguir interfaces web usables y accesibles, que sigan los estándares de desarrollo, reales y de facto, impuestos en la red y que estén estrucuturadas y organizadas acorde a la funcionalidad que sirve el sistema que hay detrás de la interfaz. Evidentemente, si a esto se le unen competencias propias del diseño gráfico, el éxito de cualquier desarrollo estará asegurado.

El libro pretende servir de referencia a docentes y estudiantes de Ciclos Formativos o Universidad. Los docentes pueden utilizar los contenidos aquí expuestos para inculcar aspectos genéricos del Diseño de Interfaces Web o, simplemente, centrarse en preparar a fondo alguno de ellos. Además, las actividades resueltas integradas en los contenidos, los ejercicios propuestos y los test de evaluación sirven para desarrollar y afianzar conocimientos en cualquier secuencia didáctica llevada a cabo en el aula. También las sugerencias y enlaces web para ampliar conocimientos incluidos en cada capítulo pueden servir de gran ayuda para desarrollar actividades de ampliación de conocimientos o concretar más específicamente un tema de interés. Por su parte, los estudiantes pueden utilizar la clara y concreta exposición de los contenidos, las actividades resueltas y los enlaces para ampliar conocimientos como guía para afianzar su aprendizaje.

Ra-Ma pone a disposición de los profesores una guía didáctica para el desarrollo del tema. En ella se incluyen las soluciones a los ejercicios expuestos en el texto. Puede solicitarlo a *editorial@ra-ma.com*, acreditándose como docente y siempre que el libro sea utilizado como texto base para impartir las clases.

# **Planificación de 1 interfaces gráficas**

### **Objetivos del capítulo**

- 4 Identificar y reconocer las principales componentes de una página web.
- 4 Clasificar sitios web atendiendo a sus objetivos.
- $\checkmark$  Identificar, clasificar y combinar aplicaciones de desarrollo web.

#### **Diseño de Interfaces Web © RA-MA**

En los últimos años la cultura Web ha calado en la sociedad actual. Cualquier persona, sobre todo estudiantes de Diseño de aplicaciones Web, sabe o ha oído hablar de lo que es un *sitio web*. Sin ser muy formal, un sitio web es *un conjunto de páginas web agrupadas bajo un dominio y que comparten una dirección en la Web*. Actualmente, muchos son los sitios web que se pueden encontrar en Internet. De hecho, hoy en día cualquier institución pública o privada posee un sitio en la Web. Un ejemplo de sitio web es el de esta editorial1 o el de la Universidad de Castilla-La Mancha, que usamos en varias figuras de este capítulo2.

Una característica muy común en la mayoría de los sitios web es que tienen una página principal, *home* o *homepage* desde la que se puede acceder a todos los contenidos ofrecidos por el sitio. Desde el punto de vista del diseño, que es el objetivo de este libro, una máxima es que todas las páginas que componen el sitio web cumplan *criterios de homogeneidad y consistencia*. Esto se justifica porque un usuario visitante de un sitio web podrá acceder al sitio web a través del *home* o a través de cualquiera de las páginas web que lo compongan. De alguna manera el diseño web es una *marca comercial o personal*, y esté donde esté el usuario dentro del sitio, las páginas web deben siempre identificarse con esa *marca comercial o personal*.

Es importante destacar que cuando una persona, empresa o institución crea un sitio web es porque está interesado en comunicar algo a los demás, ya sea con fines comerciales o simplemente informativos. Por lo tanto, el objetivo es comunicar, pero con un objetivo específico implícito que se puede resumir en *venderse bien a los demás.* Otra máxima del diseño web es que el sitio web debe ser *atractivo y funcional*. Evidentemente, el diseñador web no puede controlar la información que él o su cliente quiere poner en el sitio, pero sí decide cómo está organizado el sitio y cómo es esa información mostrada.

En este capítulo identificaremos y describiremos componentes característicos que deben planificarse y diseñarse antes de construir un sitio web. Sin duda, este capítulo es básico para entender los conceptos y el vocabulario técnico mostrados en el libro. En las secciones correspondientes se hará referencia a los capítulos que tratarán los contenidos más destacables.

## 1.1 **Elementos de diseño: percepción visual**

A la hora de desarrollar un sitio web hay que tener en cuenta qué interfaz web ofrecer y qué elementos incluir en ella. Cada uno de esos elementos contribuirá a la percepción que sus potenciales usuarios tendrán de la aplicación.

Una de las primeras impresiones que causará la interfaz de usuario será visual. Aunque suene duro, en función de la forma, tamaño, ubicación, color, tipografía, etc., que se le asigne a cada uno de los elementos de la interfaz se influirá, de una manera u otra, en el usuario o visitante de un sitio web. El diseñador ha de tener en cuenta constantemente a lo largo de todo su trabajo estas circunstancias y saber valorar la relación directa que puede identificarse entre sus diseños y cómo estos serán percibidos. A modo de ejemplo, ¿algún aficionado al fútbol se puede imaginar una página del Real Madrid diseñada con los colores azul y grana? ¿Cómo lo percibirían los aficionados del Real Madrid? O, ¿un

<sup>1</sup> *http://www.ra-ma.es/* 

<sup>2</sup> *http://www.uclm.es*

lector empedernido interesando en comprar libros en Amazon imagina no encontrar fácilmente la opción de *comprar* un libro?

El diseñador debe buscar un equilibrio entre los elementos que constituyen la interfaz, a fin de poder así hallar un adecuado sentido gráfico de su diseño, lo que a su vez le permitirá conseguir una comunicación eficaz. Debemos tener muy presente que, por principio, nada debe ser totalmente superfluo en un diseño, aunque tampoco es conveniente excederse en la utilización de elementos por el mero hecho de ponerlos, ya que esto puede producir un *excesivo ruido* o distracciones que pueden enmascarar el mensaje de la comunicación. Por ejemplo, un sitio web con demasiados elementos animados distrae al usuario olvidándose por un momento de que hay un texto que leer.

Una vez asimilada toda la información sobre aquello que quiere comunicar, el diseñador ha de empezar a generar soluciones de diseño adecuadas al propósito. Lo primero que determinará es el área de diseño, es decir, qué tamaño se asignará al espacio del que se dispone para la composición gráfica. Una composición gráfica puede estar formada por muchos o pocos elementos. Puede componerse exclusivamente de la presencia de texto o solo de imágenes; puede poseer grandes espacios en blanco o constituir una combinación equilibrada de elementos gráficos. Pero, en cualquier caso, debe ser adecuada con lo que se quiere comunicar. Por ejemplo, ¿es lo mismo diseñar el programa de un concierto de música clásica que el cartel de un concierto de *rock*? Y, ¿es lo mismo un portal de venta de ropa que un portal tipo buscador Google?

A continuación se profundizará en cuáles son los fundamentos de la composición.

# 1.2 **Fundamentos de la composición**

Con lo visto anteriormente, se puede concluir que hacer una composición gráfica es ordenar todos los elementos de nuestro diseño, ya sean texto o ilustraciones, destinados a lograr los objetivos propuestos, es decir, impactar visualmente al público receptor de nuestro mensaje. Aunque no hay ninguna norma específica que garantice el éxito de una composición, sí existen una serie de pautas a las que el diseñador se puede adecuar para obtener soluciones eficaces, todas ellas muy relacionadas con la *percepción*. El diseñador ha de tener un profundo conocimiento de los factores que rigen el fenómeno de la percepción para poder establecer sus composiciones de un modo sólido y fundamentado. Algunos de estos factores son:

- **n Componentes psicosomáticos del sistema nervioso**: nos facilitan el contacto visual con nuestro mensaje gráfico haciendo uso del mecanismo de percepción llamado vista. Con ella recogemos información visual (percibimos distintas formas, ubicaciones, longitudes de onda de un color, etc.) que luego nuestro cerebro interpreta como contornos, texturas, dimensiones, etc., dotándolas de un significado gráfico definido.
- **n Componentes de tipo cultural**: influyen en la interpretación que hacemos de los estímulos desde un punto de vista cultural y educacional. Por ejemplo, el color que en Occidente está relacionado con el luto es el negro mientras que en los países orientales este mismo significado se le asigna al color blanco.
- n **Experiencias compartidas con el entorno**: por ejemplo, conceptos altamente arraigados como: hierba/ verde, azul/cielo, hielo/frío. Todas ellas van constituyendo una serie de dualidades que el hombre va aprendiendo desde su infancia y que, posteriormente, serán utilizadas por él como patrones con los que interpretar y dotar de significado la realidad.

Todos los factores anteriormente señalados proporcionan una clara orientación sobre cómo una determinada composición puede llegar a afectar a nuestra percepción y, consecuentemente, a la interpretación final que hagamos del mensaje. Sin embargo, hay más factores relacionados con la disposición de los elementos para conseguir una composición adecuada.

#### **1.2.1 El equilibrio visual**

Antes de hablar del *equilibrio visual* es necesario definir dos conceptos previos de mucha importancia: el **equilibrio formal** y el **informal**. El equilibrio formal se basa en la *bisimetría*. Se busca con él un centro óptico dentro del diseño y no tiene por qué coincidir con el centro geométrico de la composición. El punto de equilibrio formal suele estar ubicado un poco por encima del centro geométrico. Una composición que decida seguir este esquema compositivo reflejará estabilidad, calma y estatismo. No supone una composición muy audaz o creatividad, aunque lo que sí asegura es una distribución armónica de los elementos. El equilibrio informal, por el contrario, está altamente cargado de fuerza gráfica y dinamismo. Prescinde por completo de la simetría y el equilibrio se consigue aquí en base a contraponer y contrastar los *pesos visuales* de los elementos, buscando diferentes densidades, tanto formales como de color, que consigan armonizar visualmente dentro de una asimetría intencionada.

Las formas pequeñas poseen menor peso visual que las más grandes. Si, además, la forma de la figura no es regular, su peso aumenta notablemente. Los colores también juegan un papel importante en lo que respeta al peso visual: cuanto más luminosos sean, mayor peso compositivo tendrán. Entre elementos con el mismo tamaño pero colores de diferente intensidad tiene más peso visual el de color intenso. Pero, entre elementos del mismo color, tiene más peso visual el de más tamaño.

El último elemento importante de equilibrio es la posición. Dependiendo de dónde se coloquen los elementos se podrá conseguir un mayor equilibrio y se apreciarán mejor por parte del usuario. Es evidente (en Occidente), por ejemplo, que los elementos situados en la parte superior de la página tienen más protagonismo que los situados en la parte inferior derecha.

En resumen, para conseguir un equilibrio adecuado hay que estar al tanto de todos los factores compositivos que intervienen, tales como el peso, el tamaño y la posición.

#### **1.2.2 La tensión compositiva**

Lo opuesto al equilibrio desde el punto de vista estructural es la *tensión compositiva*. La tensión tiene como finalidad dirigir la mirada y conseguir fijar la atención del observador. La tensión se puede conseguir con la combinación de líneas y formas agudas e irregulares. Hay algunas técnicas para provocar la tensión y conseguir captar la atención del usuario. Las principales técnicas son:

- n **Técnica sugestiva**: consiste en dirigir intencionadamente la atención a un punto determinado utilizando elementos de apoyo. Por ejemplo, imágenes de personas que miran hacia un punto determinado (que sería el punto de interés).
- **n Técnica rítmica**: basada en la tendencia innata del ojo humano a completar secuencias de elementos (ya sean números, formas, figuras geométricas o colores), agrupando aquellos que poseen formas semejantes.

### **ACTIVIDADES 1.1**

( Observe y navegue por los siguientes sitios web. ¿Qué siente al verlos? Describa, con sus propias palabras, lo que resaltaría como negativo en cada uno de ellos.

*http://art.yale.edu/*. Escuela de arte de Yale en Connecticut (EE.UU.).

*http://www.vatican.va/holy\_father/special\_features/hf\_jp\_ii\_xxv\_en.htm*. Página publicada en el Vaticano.

# 1.3 **Color, tipografía, iconos**

Dentro de las composiciones para diseñar sitios web, los elementos más destacados que podemos encontrar en todas ellas son: colores, tipografía e iconos. Los tipos y cantidad de estos elementos, así como su variación, dependerá lo que pretendemos comunicar con el sitio web (y de la creatividad del diseñador3). A continuación se describen estos tres elementos.

### **1.3.1 Color**

En los entornos gráficos digitales, los colores se forman a partir de tres básicos, el **rojo**, **verde** y **azul**, que se denominan *componentes*4. Generalmente, la intensidad de cada componente se expresa (en diseño web) como un número hexadecimal del 00 al FF (del 0 al 255 en base diez). Por ejemplo, el color rojo se representa como #FF0000, porque tiene toda la intensidad de rojo y nada de verde y azul.

Los colores básicos son:

- $\sqrt{\text{HFF0000 Rojo}}$
- $\sqrt{\frac{400 \text{FF}}{00}}$  Verde
- $\angle$  #0000FF Azul
- 4 Otros colores son:
- 4 #FFFFFF Blanco
- $\sqrt{\frac{4000000 \text{Negro}}{1}}$
- $\sqrt{\text{HFFF}}$ FFFF00 Amarillo (mezcla de rojo y verde)

Para hacer un color más oscuro se reduce la intensidad del componente, dejando los otros dos iguales. De esta forma, el rojo (#FF0000) se hace más oscuro así: #CC0000, #990000, #660000, #330000, etc.

Actualmente, la gran mayoría de entornos que permiten el trabajo con colores ofrecen la equivalencia de los colores en este formato hexadecimal. La Figura 1.1 muestra una típica paleta de colores en Windows 7, mostrando el color negro (00 rojo, 00 verde y 00 azul).

<sup>3</sup> En el Capítulo 2 se trata el tema de CSS (*Hojas de estilo*), un lenguaje clave para determinar la apariencia de un sitio web.

<sup>4</sup> En inglés, este modelo se llama RGB (*Red, Green and Blue*), de rojo, verde y azul.

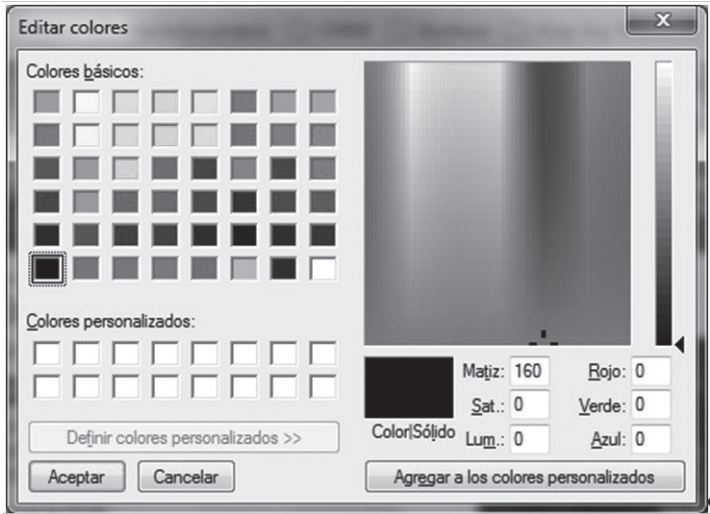

*Figura 1.1. Tabla de colores de Windows 7*

Aunque parezca lo más sencillo, elegir una combinación de colores apropiada para un diseño es una de las tareas más difíciles. Para algunos expertos en diseño, la combinación adecuada de colores requiere un *gen artístico* que no todo el mundo tiene. Para otros, la combinación adecuada de colores se puede calcular con ecuaciones matemáticas que combinan colores, tonos y saturación para crear composiciones *artísticas*.

Sin embargo, para que un diseñador web no tenga que ir de un extremo a otro para poder crear una buena composición, existe software que ayuda en esta labor de crear combinaciones armónicas y placenteras. Estas herramientas suelen estar muy orientadas a facilitar el trabajo del diseñador *rescatando* combinaciones de sitios o imágenes ya creadas:

- n Crear varias combinaciones de colores a partir de un color de referencia.
- n Obtener combinaciones de colores presentes en una imagen ya creada. Útil cuando se quiere sacar una combinación, por ejemplo, de una foto.
- n Obtener el código de un color y el valor hexadecimal (RGB y CMYK) de cualquier color que se ve en tu pantalla. Esto es interesante cuando se desean sacar los colores de, por ejemplo, un sitio web ya creado.
- n Buscar imágenes que satisfagan un patrón de colores concreto. Útil cuando se quiere encontrar imágenes que combinen con los colores de la web.

Algunas de las herramientas actuales (en inglés $5$ ) con esta y otras funcionalidades son:

**n ColorPix**: es un pequeño software que descargas en tu ordenador y te permite conocer los códigos, las coordenadas y el número de píxeles de cada color presente en tu pantalla. ColorPix traduce automáticamente

<sup>5</sup> Pueden usarse las utilidades de Google Traslator para traducir las páginas.

cada color en los códigos RGB, HEX, HSB y CMYK. Permite, incluso, que hagas *zoom* a un área de la pantalla. Funciona con Windows y es gratuito<sup>6</sup>.

- n **Color Schemer Online**: es una aplicación web gratuita útil para crear las mejores combinaciones de colores posibles. Basta con seleccionar los valores RGB o HEX del color con el cual quieres comenzar. Entonces, aparecerá un esquema de colores más armonioso (obtenidos según ecuaciones matemáticas) con los códigos HEX y RGB relativos 7.
- **n Whats Its Color**: es un servicio web gratuito útil para encontrar los colores complementarios para una imagen. Basta con subir una foto al sitio (*upload*) o encontrar una en la web. Para esa imagen aparecerá una combinación compuesta de los colores primarios de la imagen. Sobre esos colores la aplicación propondrá los diez mejores colores únicos, entre los complementarios y los dominantes de la imagen<sup>8</sup>.

### **1.3.2 Tipografía**

Sin duda, los textos son la base de la gran mayoría de los sitios web. Transmitir información mediante *letras* es lo más común y, por tanto, requiere una especial atención.

Cuando se habla en diseño web de *fuente* se hace referencia a un conjunto de caracteres con un estilo o modelo gráfico particular. De alguna manera, una fuente es sinónimo de *tipo de letra*. A la hora de manejar fuentes en un sitio web hay que tener en cuenta una serie de limitaciones y características que complican el diseño. Entre esas limitaciones, la más destacada es que las fuentes disponibles en cada sistema operativo son diferentes. Aunque las versiones actuales de los navegadores instalan un conjunto de fuentes similar en Windows, Linux, MacOs, etc., hay que tener en cuenta que existen otros navegadores y otros sistemas operativos, por lo que es importante asegurarnos de que los contenidos textuales tendrán el mismo aspecto con independencia del navegador que interprete el sitio web. Más allá de esto, las otras limitaciones están relacionadas con la adecuación, con lo que se quiere comunicar su legibilidad y, como ocurre con los colores, si son o no combinadas con *buen gusto.* 

Las fuentes más comunes suelen ser las llamadas *Sans Serif*, destacando entre ellas *Verdana*, *Arial* y *Helvetica*, aunque hay una fuente concreta con ese nombre, *Sans Serif*, que hace referencia a un tipo genérico. Estas fuentes son adecuadas para mostrar texto en pantallas. Si se desea que los textos se puedan imprimir, es conveniente sustituir las fuentes anteriores por alguna tipo *Serif* (con remates en sus extremos), ya que son más legibles en documentos impresos y menos monótonas. Entre estas fuentes tipo *Serif* destacan las conocidas *Times New Roman*, *Courier* y *Courier New*, aunque también hay una fuente concreta llamada *Serif* que hace referencia a un tipo genérico. Como se verá más adelante, usando CSS es posible indicar que para un mismo texto se usen fuentes diferentes, una para ver en pantalla y otra para que se muestre impresa.

<sup>6</sup> *http://www.colorschemer.com/colorpix\_info.php*

<sup>7</sup> *http://www.colorschemer.com/online.html*

<sup>8</sup> *http://whatsitscolor.com/*

Para concluir, un sitio web no es aconsejable que use más de tres fuentes. Es una recomendación bastante extendida en los sitios web actuales. Algunos ejemplos de fuentes se muestran en la siguiente figura:

| Fundinkie Zobiene |                       | <b>Beckett</b> |
|-------------------|-----------------------|----------------|
| Cheri Hiney       | <b>Deftone Stylus</b> | WALPER         |
| VAN HELSING       | Dolphins              | Sleepy Hollow  |
| <b>OREOS</b>      | <b>MALEMPHINE</b>     | Penshurst      |
| Eager Naturalist  | FLW Script            | 90000003309    |
| Mabella           | <b>Acrosol</b>        | Daisy Script   |
| MutedGermanica    | ShadowedGermanica     | Heartbreaker   |

*Figura 1.2. Ejemplo de fuentes*

#### **1.3.3 Iconos**

La palabra *icono* se utiliza para designar a las imágenes gráficas generalmente pequeñas y que suelen ser metáforas de las acciones que se pueden hacer. Por lo general, se trata de mantener una relación entre el icono y lo que representa, es decir, que lo que se identifica con dicho icono está ligado de alguna manera al icono que lo está representando. Respecto a esto, existen algunos *estándares de facto*, como por ejemplo, el icono de un disquete sustituye a la orden "guardar"; el de una lupa, a la orden "buscar" y el de una carpeta representa a los archivos.

Con estos dibujos evitamos leer textos y obtenemos de una manera más rápida las opciones que nos presentan. Una buena elección de estos iconos es muy importante, puesto que si un usuario no es capaz de determinar su significado no hemos conseguido nuestro propósito de ahorrarle tiempo en la visualización de la página. Un icono debe contener la menor cantidad de detalle posible, únicamente dejar los imprescindibles para la comprensión de su significado.

Otro punto importante en la elección de un icono es la estandarización, o mejor dicho, a lo que están acostumbrados los usuarios. Es muy arriesgado innovar con estos temas puesto que los usuarios son muy reticentes a los cambios y tendría que ser muy bueno el icono para que no despiste al usuario.

La siguiente figura muestra parte del *home* del sitio web Amazon9, un ejemplo de portal que no usa muchos iconos pero sí usa un icono asociado a la cesta de la compra para conseguir más impacto visual, ayudando al usuario a localizar bien cómo acceder a comprar.

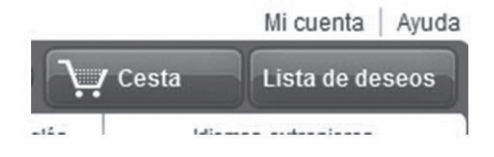

*Figura 1.3. Icono combinado con texto*

<sup>9</sup> *http://amazon.es*

Aunque pueda parecer lo contrario, los iconos tienen sus limitaciones en la web. Estas limitaciones están relacionadas con la falsa creencia de que un icono es interpretado más rápido por un usuario que un texto. A veces, eso no es así y los iconos, lejos de facilitar, complican más la web, al no estar el usuario familiarizado con lo que quiere representar el icono. Esto es debido a que los iconos son siempre subjetivos, están sujetos a la interpretación individual y subjetiva de cada persona a partir de su experiencia. Nunca son totalmente claros e inequívocos y existe riesgo de malentenderlos. Por esta razón no se recomienda usar iconos para operaciones críticas y se recomienda mejor un texto con una fuente adecuada y legible, o una combinación de ambos, como la imagen anterior de Amazon.

Según varios estudios, debido a los riesgos de interpretación de los iconos, su adecuado diseño no puede depender únicamente de la inspiración o preferencias de diseñadores o los responsables del sitio. Es necesaria la creación de varios diseños o prototipos para cada icono y la realización de test con usuarios reales en un proceso iterativo de diseño-test-rediseño.

### **ACTIVIDADES 1.2**

( Desde el punto de vista de los colores, fuentes e iconos, compare estos dos sitios web. Escriba al menos tres aspectos positivos y tres negativos de cada uno.

*http://www.lingscars.com/*. Agencia de alquiler de coches.

*http://www.avis.es*. Agencia de alquiler de coches.

### 1.4 **Componentes de una interfaz web**

Un punto muy importante a la hora de introducir lo que es el diseño de interfaces web es definir cuáles son actualmente sus componentes, es decir, qué partes forman un sitio web.

Desde las primeras páginas web hasta la actualidad, los diseños han evolucionado hacia la homogeneidad, ofreciendo unas interfaces bien definidas, con un conjunto de componentes gráficos y funcionales similares que hacen posible que, sea cual sea el usuario que accede a un sitio web cualquiera, la comunicación entre ellos sea posible y efectiva. En esta evolución, como si de una selección natural se tratase, se han asentado elementos que han demostrado su utilidad y su comprensión por los usuarios. Algunos ejemplos son: sistemas de navegación, los pies de página o los formularios de entrada de datos, etc., que normalmente encontraremos en todas las páginas web y cuyo diseño y funcionalidad son similares en todas ellas.

La Figura 1.4 muestra la estructura general de un sitio web (o página web) marcando los nombres de sus elementos principales. Conocer estas partes es importante por sí mismo, pero también es fundamental porque forma parte del vocabulario al que se hace referencia en las guías de estilo, introducidas también en este capítulo<sup>10</sup>. A continuación, se describen esos elementos.

<sup>10</sup> En el Capítulo 2 se utiliza CSS (Hojas de estilo) para diseñar la estructura de una web.

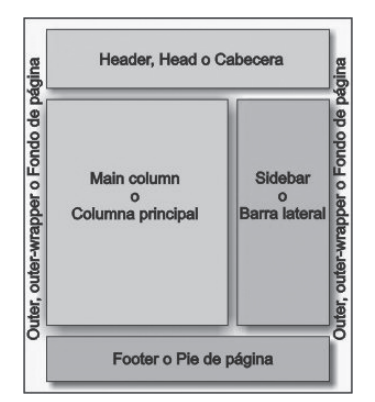

*Figura 1.4. Partes de una página*

### **1.4.1 Cabecera**

Se entiende por *cabecera* una zona de la interfaz web situada en la parte superior de la misma (de ahí su nombre), de anchura generalmente igual a la de la página y altura variable, en la que se ubica generalmente el logotipo del sitio web o de la empresa propietaria, acompañado generalmente de un texto identificador de la misma y de otros elementos de diseño, como fotografías (simples o formando un montaje), formularios de *login* (entrada de claves de acceso al sistema), *banners* publicitarios, etc.11

Un ejemplo de cabecera (con fondo de página en blanco) para el sitio web de la Universidad de Castilla-La Mancha es mostrado en la siguiente figura. Observar que aparece un menú en la parte derecha.

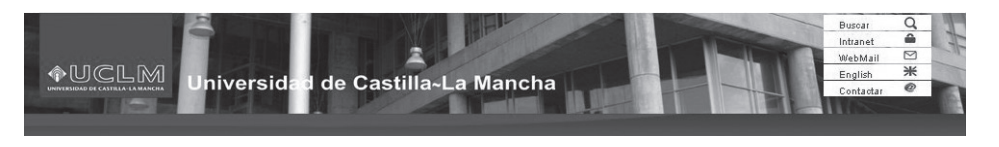

*Figura 1.5. Ejemplo de cabecera*

El objetivo principal de la cabecera está muy relacionado con el de las cabeceras en las portadas de la prensa escrita, por ejemplo, diarios:

- n Identificar el sitio web con la empresa a la que representa mediante el logotipo y el nombre del mismo, de la empresa propietaria o de la marca que representa.
- n Identificar y homogeneizar todas las páginas pertenecientes al sitio web, ya que la cabecera suele ser común en todas ellas, creando con ello un elemento de referencia común.
- n Crear una separación visual entre el borde superior de la interfaz y el contenido central de la misma, haciendo más cómoda su visualización y lectura.

<sup>11</sup> Esta definición válida para cualquier sitio web, pero coincide exactamente con el uso que se le da en gestores de contenidos como Joomla, introducido en el punto 1.5.

El motivo por el que la cabecera se encuentra situada en la zona superior de la interfaz y el logotipo en su parte izquierda obedece a consideraciones de jerarquía visual. En la cultura occidental estamos acostumbrados a leer de arriba hacia abajo y de izquierda a derecha, por lo que la parte superior izquierda de una página es la primera a la que dirige el usuario la vista, con lo que situando en ella el logotipo nos aseguramos que sea el primer elemento gráfico que el espectador observe.

La cabecera no es obligada en un sitio web, pero es habitual usarla. La forma más común de la cabecera es rectangular, pero conforme avanzan el diseño gráfico, se pueden encontrar de muchas formas y colores, asociándose generalmente al impacto que se quiere causar en el usuario. En cualquier caso, el diseño (colores, tipografía, etc.) de la cabecera *nunca debe ocultar el logo y el texto* que se muestra en ella.

La cabecera no tiene siempre que ocupar todo el ancho de la página, puede ocurrir que tan solo ocupe una parte del mismo, generalmente la izquierda, en la que se suele situar en una banda vertical común con un menú de navegación. Por otro lado, también es posible encontrar páginas sin cabecera, generalmente en páginas de inicio que sirven como presentación del sitio y que presentan un diseño especial, diferente al del resto de páginas que lo forman. También ocurre en páginas de diseño vanguardista, que intentan huir de los patrones clásicos, muchas de ellas desarrolladas en tecnología *Flash*. En estos casos el logotipo puede estar situado en cualquier zona de la interfaz, generalmente en la parte inferior izquierda de la misma.

### **1.4.2 Los sistemas de navegación**

Los sistemas de navegación son los elementos de una interfaz que permiten la navegación por las diferentes secciones y páginas que componen el sitio web.

Generalmente se presentan como menús formados por diferentes opciones, con las que el usuario puede interaccionar al seleccionarlas, pasando a una nueva página o documento.

Un ejemplo de menú es mostrado en la siguiente imagen:

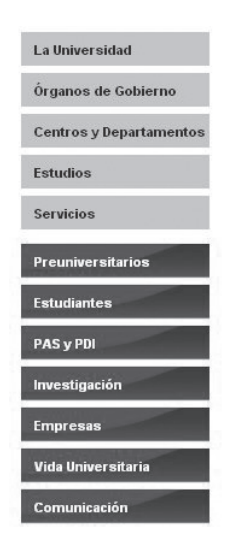

*Figura 1.6. Ejemplo de menú (en dos partes)aa*

#### **Diseño de Interfaces Web © RA-MA**

Los menús pueden tener textos, gráficos o ambos (el de la imagen es solo texto), todo ello combinado también con efectos dinámicos para acentuar el carácter interactivo de las mismas. Un tipo de efecto es el *rollover*, en el que todos los componentes, una opción o algunos de ellos cambian de aspecto al situar el usuario el puntero sobre ella

Con capas, CSS y JavaScript (DHTML) es posible crear también menús dinámicos en los que aparecen y desaparecen porciones del mismo según las acciones que haga el usuario sobre sus opciones principales. De este tipo son los conocidos menús de árbol, similares al que ofrece el Explorador de Windows para navegar entre los discos duros y sus carpetas, y los menús de cortinillas, en los que aparecen y desaparecen capas con grupos de opciones. Un ejemplo de menú de árbol es mostrado en la siguiente figura. La opción "Grado" tiene descendientes que se muestran al seleccionarla.

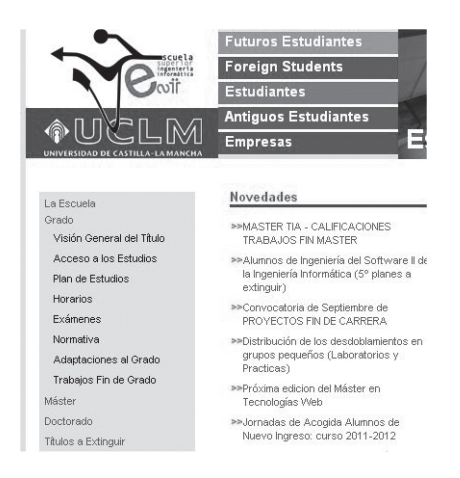

*Figura 1.7. Menú en árbol (desplegado para la opción Grado)*

Otro tipo de menú muy aceptado es el de pestañas, que simula el aspecto de un clásico archivador de carpetas, apareciendo en primer plano la pestaña activa, en un color diferente y unido visualmente a la base común o al cuerpo de la página. Un ejemplo de este tipo de menú es mostrado en la siguiente figura:

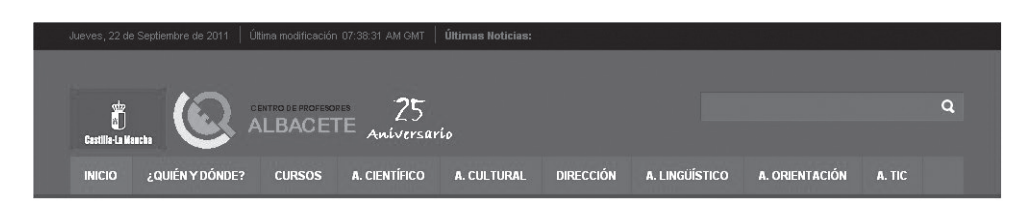

*Figura 1.8. Ejemplo de menú de pestañas*

Un formato de menú muy extendido es el "estás aquí". Este tipo de enlace presenta en forma textual una serie de enlaces que describen la ruta que ha seguido el usuario para llegar a la página actual a partir de la *home* o página de inicio, permitiendo regresar a cualquiera de ellas rápidamente. Estos menús poseen la ventaja adicional de ubicar al visitante en el total del sitio, con lo que éste sabe en cada momento dónde se encuentra y cómo ha llegado allí. Un ejemplo es el mostrado en la siguiente figura.

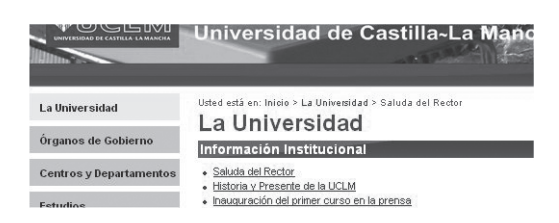

*Figura 1.9. Ejemplo de menú "estás aquí"*

Los menús son un elemento principal en todo sitio web porque permite que el usuario sepa en todo momento cómo moverse por el sitio y saber también dónde está. Por lo tanto, la ubicación de los menús es un aspecto muy importante en el diseño. Ésta debe permitir un cómodo acceso a las opciones que lo forman, pero sin llegar a estorbar al resto de elementos.

Los menús tipo lista y los de árbol se sitúan generalmente en la zona lateral izquierda de la página, mientras que el tipo pestaña o "estás aquí" es más habitual verlos en la parte superior, debajo de la cabecera. Esta distribución se ha convertido en un estándar de facto entre los diseñadores, pero el origen de esta costumbre está más ligado a cuestiones técnicas (muy asociada a la resolución y a HTML) que a motivos de usabilidad, funcionalidad o estética.

Si la altura de la página es tal que el usuario tiene que utilizar la barra de desplazamiento vertical tanto que pierde de vista el menú, es conveniente situar una versión reducida del menú principal en el pie de página, para que pueda acceder directamente desde esa posición a las partes del sitio.

Si el menú ofrece un número excesivo de opciones (cinco o más), es aconsejable utilizar menús dobles o menús en forma de árbol que jerarquice las opciones. Esto permitirá que el usuario encuentre la opción deseada con mayor facilidad, tal y como se muestra en la Figura 1.6.

En caso de ser necesario, el segundo menú (menú secundario) deberá diseñarse de forma que se identifique claramente como tal, siendo habitual mantener el menú principal como elemento general de navegación del sitio web completo y utilizar el menú secundario para permitir la navegación entre las diferentes páginas de una sección o nivel concreto.

Ejemplo de un sistema doble muy común es el formado por un menú principal lateral y uno secundario ubicado en la zona superior del cuerpo principal de la página, que puede ser de tipo "estás aquí". Otra modalidad común es la formada por un menú principal horizontal bajo la cabecera y uno secundario en el lateral, aunque es posible cualquier combinación lógica y funcional.

### **ACTIVIDADES 1.3**

( Analice los siguientes sitios web desde el punto de vista de la navegación. ¿Cómo de fácil es moverse por el sitio?

*http://www.zincbistroaz.com/ http://www.thinkingforaliving.org http://www.ucm.es*

### **1.4.3 El cuerpo de la página**

El *cuerpo* es la parte de la página web donde se presenta al usuario toda la información referente a los contenidos de la página. Lo que aparece en el cuerpo suele ser el objetivo del sitio, lo que el usuario quiere ver. Por lo tanto, el espacio destinado a ella debe ser el mayor de todos, ocupando generalmente entre el 50% y el 85% del total. Su ubicación es siempre central, bajo la cabecera (si la hay) y al lado del menú lateral de navegación (si lo hay).

Los contenidos específicos del cuerpo de la página variarán según sea una página textual, un formulario, una ficha, una tabla o una página mixta, pero aparte de estas particularidades, existirán algunos elementos característicos de esta zona, que deberán estar presentes generalmente en todos los casos.

Es habitual que el cuerpo central lleve un título que identifique claramente la página a la que ha accedido el usuario. Este título se situará en la parte superior de esta zona y puede ser reforzado mediante un menú de navegación tipo "estás aquí". El tamaño de las letras del título de página debe ser superior al del resto de los contenidos (como ocurre en los periódicos), con la finalidad de resaltar. Sin embargo, ésta no es la única manera de resaltar el título con respecto al resto del contenido. Otra alternativa es cambiar el color del título con respecto al contenido. Si el contraste en significativo entre ambos colores, se consigue también resaltarlo.

Es importante que todos los elementos gráficos que situemos dentro del cuerpo de página presenten un aspecto similar al del resto de elementos de la interfaz, respetando el estilo de todo el sitio. La siguiente imagen muestra parte de una página en la que el título se resalta con colores y tamaño distintos del contenido y donde el contenido tiene el mismo diseño que el resto de partes de la página (cabecera y menú).

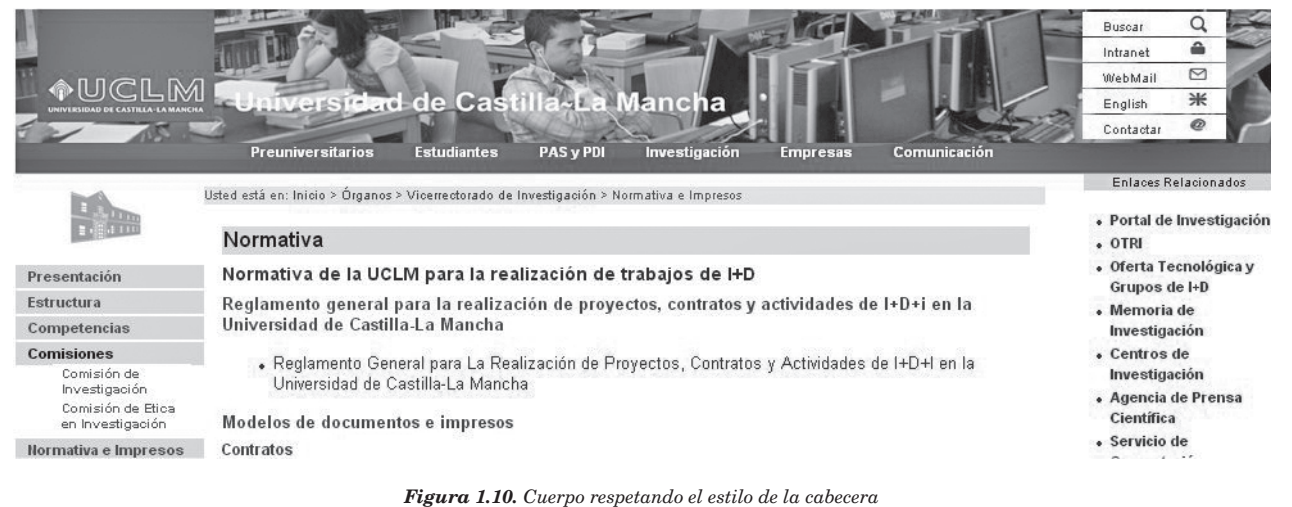

### **1.4.4 El pie de página**

El *pie de página* es la parte de una interfaz web situada en la parte inferior de la misma, bajo el cuerpo de página. En principio no parece tener una misión muy importante, sin embargo tiene mucha utilidad por la información que muestra y por ayudar a una percepción más estructurada del sitio.

Un uso muy común del pie de página es para mostrar enlaces a servicios muy particulares del sitio web, como contratación de publicidad, formulario de contacto, ofertas de empleo, condiciones de uso, políticas de seguridad, etc. Otro uso común es para mostrar información sobre la empresa propietaria del sitio web o de su responsable directo<sup>12</sup>.

Como se comentó al hablar de los menús, si la página necesita de mucho movimiento vertical para poder visualizarse entera (usando barra de desplazamiento) el pie de página suele contener un menú auxiliar que permita al usuario continuar navegando por el sitio web sin tener que volver a buscar el menú principal.

Los contenidos del pie de página pueden aparecer alineados de cualquiera de las formas aceptadas (a la izquierda, centrados, a la derecha o justificados), aunque lo normal es que aparezcan centrados en pantalla. Si aparecen alineados de otra manera, siempre deberá estar en consonancia con el resto de elementos de la página. Las siguientes figuras muestran dos ejemplos de pie de página: uno para una institución pública (Universidad de Castilla-La Mancha) y otro del portal *amazon.es*.

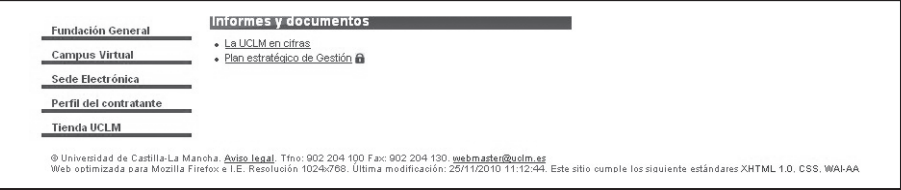

*Figura 1.11. Pie de página de la UCLM*

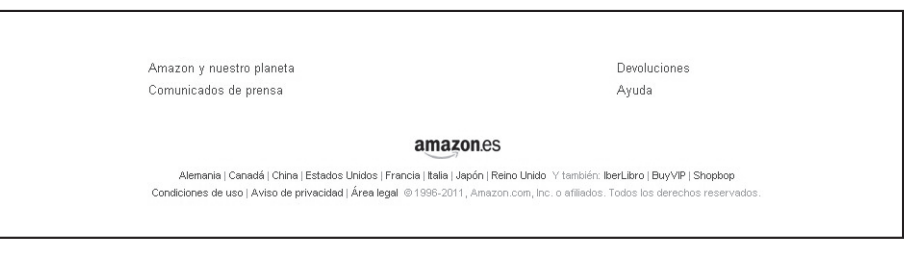

*Figura 1.12. Pie de página de Amazon.es*

### **1.4.5 Los espacios en blanco**

Aunque parezca mentira, un elemento de especial importancia en un diseño web son los *espacios en blanco*. Los espacios en blanco se definen como todas esas zonas de la interfaz en las que no hay ningún otro elemento gráfico. Entre sus objetivos está el compensar el peso visual del resto de elementos, crean márgenes o separaciones entre ellos, encuadrándolos de forma adecuada, y marcan los límites que estructuran la composición, haciendo la interfaz más equilibrada, limpia y bella.

<sup>12</sup> Esto es debido en España a la nueva Ley de Servicios de la Sociedad de la Información (LSSI) y del comercio electrónico, que obliga a todos los sitios web que generen beneficios directos (ventas) o indirectos (publicidad) a mostrar en cada página el nombre de la empresa o responsable y una dirección física o de correo electrónico válidas. Esta información se suele complementar con el número de teléfono y fax e información sobre *copyright* de los contenidos de la web.

#### **Diseño de Interfaces Web © RA-MA**

Para muchos expertos en diseño web, la forma correcta es diseñar considerando desde el principio a los espacios en blanco como un elemento gráfico más, concibiendo su presencia y su ubicación desde el principio. Los espacios en blanco establecen el lugar, la rejilla base de la composición, que delimita las zonas en las que vamos a situar el resto de elementos, los márgenes y separaciones que van a existir entre ellas. A continuación se muestran algunas consideraciones concretas sobre los espacios en blanco.

Si existe un menú lateral de navegación es conveniente dejar siempre un espacio blanco o libre entre éste y el cuerpo de la página. Habrá que dejar, al menos, el mismo espacio entre la cabecera y el cuerpo de página. Si no existe cabecera, la separación será entre el cuerpo y el borde superior de la ventana útil del navegador. Si hemos diseñado una página con dos menús laterales, uno a cada lado, la separación entre estos y el cuerpo de la página será la misma en ambos casos, así como la separación entre los dos menús y los bordes de la ventana. De la misma manera, deberá existir un espacio en blanco de margen entre el dintel o el menú superior y el cuerpo de la página, así como entre éste y el pie de página, que deben tender a ser del mismo alto, buscando la simetría en la composición.

Todas estas separaciones son necesarias para conseguir un diseño poco sobrecargado en el que se delimitan bien las partes de la página. Observar el importante papel que juegan los espacios en el portal de iGoogle, dando una estructura muy bien definida a todo el sitio web.

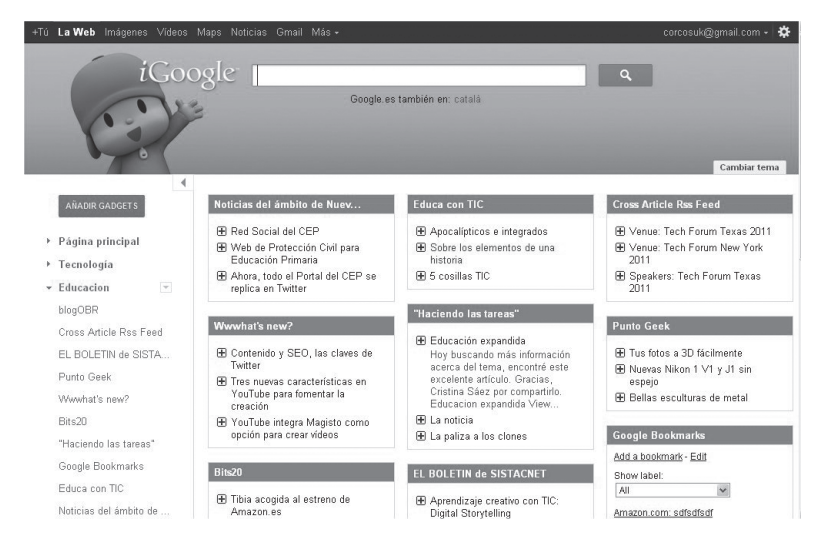

*Figura 1.13. Los espacios en blanco en iGoogle*

### **ACTIVIDADES 1.4**

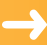

( Identifique en estos sitios web los elementos descritos en esta sección.

*http://stonelab.osu.edu/*. Universidad de Ohio (EE.UU.). *http://www.educa.jccm.es*. Consejería de Educación de C-LM. *http://www.gio.upm.es/*. GIO – Universidad Politécnica de Madrid. *http://www.zara.com*. Tiendas Zara.

### 1.5 **Lenguajes de marcas**

Una vez se han visto los elementos principales de un sitio web, es necesario introducir los lenguajes de creación de la web. De alguna manera, la web es un programa que se ejecuta en el ordenador y que se define mediante lenguajes de programación que entiendan los navegadores. Por sus características, estos lenguajes son de un tipo especial y reciben el nombre de lenguajes de marcas. HTML; XML o RDF son algunos de esos lenguajes.

Un lenguaje de marcado o lenguaje de marcas es una forma de codificar un documento que, junto con el texto, incorpora etiquetas o marcas que contienen información adicional acerca de la estructura del texto o su presentación. Es decir, un lenguaje de marcas es un tipo de lenguaje que combina texto con información extra acerca del texto. Esa información extra se entremezcla con el texto.

Los lenguajes de marcado son un tipo de lenguajes de programación. Sin embargo, no son exactamente lo mismo, ya que el lenguaje de marcado no tiene funciones aritméticas o variables, como sí poseen los lenguajes de programación.

El lenguaje de marcas más conocido en la actualidad es el HTML (*HyperText Markup Language*, Lenguaje de marcado de hipertexto), que se utiliza en las páginas web y fue propuesto por Tim Berners Lee en 1989, considerado el padre de la Web.

El lenguaje HTML (*Hyper Text Markup Language*) es lo que nos permite describir los contenidos de una página web de forma textual y estructurada; es un lenguaje para que el navegador conectado a Internet sepa cómo visualizar una página web; es decir, para que se pueda saber si un texto es un título, si éste está centrado o si tiene un tamaña determinado, también permite definir vínculos o enlaces a otras páginas o documentos y gestionar imágenes.

La primera versión de HTML solo mostraba texto con estilo, es decir, contenía etiquetas para títulos, párrafos, listas y viñetas, entre otras características. Muchas empresas utilizaron esta versión de lenguaje como punto de partida, pero incorporando sus propias interpretaciones de las etiquetas. Para organizar el crecimiento de HTML y de la propia Web se creó el World Wide Web Consortium (W3C), que se encargó desde entonces de estandarizar todos los temas relacionados con la Web. Así, en 1995 se publicó la versión 2.0 de HTML.

El lenguaje HTML 2.0 aportaba compatibilidad con los navegadores y etiquetas adicionales con las que incorporar imágenes, vínculos, tablas y formularios. Con estos últimos se lograba incorporar facilidades de interactividad a nivel de intercambio de información entre el navegador, utilizado por parte del usuario, y un servidor suministrador de las páginas web.

Una versión adicional del estándar HTML, la 3.0, apareció para dar respuesta a nuevas incorporaciones y propuestas de más etiquetas procedentes de distintas empresas, como Nestcape y o Microsoft.

Paralelamente, otros lenguajes para Internet fueron apareciendo, como PHP (*Hypertext Preprocessor*) y ASP (*Active Server Pages*), que se propusieron para funcionar con bases de datos y aprovechar la interactividad que puede ofrecer la Web.

HTML 4.0 se publicó el 24 de Abril de 1998, entre sus novedades destacaron la utilización de hojas de estilos CSS, la posibilidad de incluir pequeños programas o *scripts*, la mejora de la accesibilidad de las páginas diseñadas, tablas complejas y agilidad en los formularios. Con este nuevo estándar llegó una plataforma para entretener a los navegantes de Internet con juegos y aplicaciones desarrollados en otros lenguajes, como Java.

#### **Diseño de Interfaces Web © RA-MA**

En el año 2004, las empresas Apple, Mozilla y Opera se organizaron para formar la asociación Web Hypertext Application Technology Working Group (WHATWG), cuya actividad se centra en el actual estándar HTML5. HTML5 es una realidad actualmente y ya son muchos los navegadores importantes que lo implementan. HTML5 es una revolución en el desarrollo web al integrar en el propio lenguaje de marcas tanto el diseño como la inclusión de elementos multimedia13, entre otras funcionalidades. Un ejemplo de uso de HTML5, como sustituto de Adobe Flash para hacer animaciones y juegos, es Cut the Rope, un juego de ingenio implementado en 2012 como promoción de Internet Explorer<sup>14</sup>.

La Web, igual que los lenguajes que se utilizan para su desarrollo, ha pasado por diferentes etapas y hay otras fases en el horizonte. En la siguiente figura se muestra la evolución de la Web atendiendo a retos que ésta pretende acometer. Así se habla de Web 1.0 (Web informativa), Web 2.0 (Web colaborativa), Web 3.0 (Web semántica) y Web 4.0 (Web ubicua).

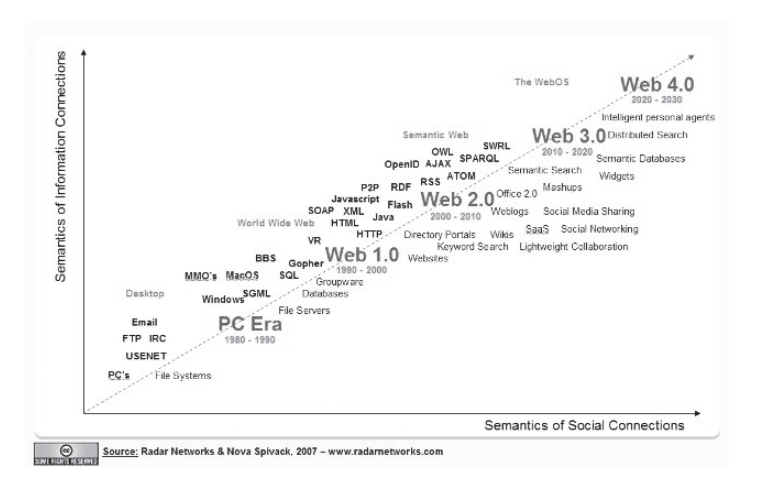

*Figura 1.14. Evolución de la Web y sus lenguajes de marcas*

En este punto, hay que entender que entre las competencias de un diseñador web no está solo en saber usar lenguajes de programación para crear sitios web, sino que es igual o más importante que el diseñador sepa plasmar lo que cada usuario quiere comunicar con su sitio web, además de dar soluciones factibles a los cambios que se puedan producir durante el desarrollo del sitio o posteriormente.

 Por lo tanto, para el desarrollo de un sitio web no hay que comenzar a crearlo con el lenguaje de marcas HTML o cualquier otro. Antes de programar el diseñador debe planificar: debe saber qué quiere ofrecer y qué objetivos persigue el sitio web (qué quiere comunicar) y, posteriormente, trabajar la elaboración de distintas soluciones de diseño antes de decantarse por una opción u otra. En las siguientes secciones se muestran opciones para planificar correctamente un sitio web, de manera que los cambios que se quieran hacer sobre el diseño o los contenidos sea posible hacerlos en un tiempo adecuado.

<sup>13</sup> El uso de HTML5 para incluir elementos multimedia es tratado en el Capítulo 3.

<sup>14</sup> *http://www.cuttherope.ie/*

### 1.6 **Maquetación web. Elementos de ordenación**

Por maquetación web se entiende la distribución, en el espacio considerado y disponible, de los elementos que conforman una página web. En otras palabras, maquetar es colocar las diferentes partes de una página dentro de sus límites. Evidentemente, esta idea está muy ligada con lo visto en las secciones anteriores.

La ventaja principal de maquetar es mantener separado el contenido de la página de la presentación, es decir, que si hay cambios en los contenidos no tenga que tocarse el diseño y viceversa. De este modo, se hace más sencillo el mantenimiento y los cambios al contenido y diseño que se tengan que hacer. Sin embargo, ésta no es la única ventaja. Por el lenguaje que se usa actualmente para la maquetación de sitios web, ésta es interesante para reducir el tiempo de desarrollo y el tiempo que el usuario debe esperar a que se cargue completamente el sitio.

Hace unos años, la maquetación de las páginas web se realizaba utilizando tablas (etiquetas <table><tr><td> de HTML). Una vez entendido este proceso podía resultar sencillo, aunque si no se dominaban las tablas, podía convertirse en algo tedioso. El problema de las tablas es que generaban una página muy encorsetada y el código se volvía complejo de entender. Además, algunos buscadores encontraban problemas al analizar la estructura de la página y su uso puede causar problemas de accesibilidad e interpretación de los contenidos organizados en ellas.

Actualmente, la maquetación con tablas ha caído en desuso y se realiza utilizando capas (etiqueta <div> de HTML), también llamadas divisiones o contenedores. La colocación de capas en una página web se realiza a través de hojas de estilo o CSS, concepto que se tratará en el segundo capítulo de este libro y que es clave para entender el diseño actual de los sitios web. Las capas permiten, por ejemplo, que se pueda pasar de un diseño con un menú lateral a otro con el menú en la parte superior, solo cambiando la hoja de estilos.

### **1.6.1 Distribución de elementos en la interfaz: capas, marcos**

En esta sección se describen dos de los elementos clave en la maquetación web: **capas** y **marcos**.

Las *capas*, también llamadas DIV o *layout*, son como contenedores donde se colocan imágenes, textos o incluso, otras capas. Las principales características de las capas son las siguientes:

- n Las capas pueden estar anidadas, es decir, pueden estar unas dentro de otras. Básicamente, lo que se hace es definir cómo se posiciona en la página web, su colocación y su tamaño.
- n Las capas son bloques con contenido HTML que pueden posicionarse de manera dinámica y anidarse. Las ventajas que ofrecen las capas solo se pueden aprovechar al cien por cien utilizando estilos CSS.

En realidad, las capas no se definen completamente mediante el lenguaje HTML, sino que necesitan del lenguaje de definición de estilos CSS15 (que se verá en el siguiente capítulo). Con uno y otro lenguaje se pueden incluir en las páginas web elementos movibles, ocultables y, en general, manipulables de forma dinámica.

<sup>15</sup> En el Capítulo 2 se trata este tema ampliamente.

Por ejemplo:

```
<STYLE TYPE="text/css">
   .CapaFija {position:absolute; top:100px; left:20px; width:200; heigth: 100}
</STYLE>
```
Con esto hemos definido un tipo de capa, denominda *CapaFija*, cuya altura es de 100 píxeles (un píxel depende de la resolución y tamaño de la pantalla, por ejemplo, en una pantalla de 1024 × 768, un píxel en horizontal son 0,329 mm y en vertical son 0,35 mm) y la anchura de 200 px. Además, está situada a 100 px de la parte superior y a 20 px del margen izquierdo de la página. Con el código anterior se ha definido una clase *capa*, pero todavía no se ha construido la capa. Para construirla se utiliza la etiqueta <DIV> y el atributo ID, tal y como se muestra a continuación:

```
<DIV ID="capa">
   <H1>Esto es contenido</H1>
   <P>Aquí sigue más contenido HTML </p>
   ...
</DIV>
```
Cualquier bloque <DIV> con ID="capa" estará en esa posición y con ese tamaño.

Esta capa puede colocarse en cualquier parte de la ventana, su posición es absoluta (*absolute*). Pero también podemos definir capas de posicionamiento relativo, es decir, que más que definir las coordenadas de su posición respecto a la ventana, describimos su posición respecto al lugar donde aparezca en el texto. En otras palabras: describimos el desplazamiento de la capa respecto de donde la ponemos. Se definen así:

```
<STYLE TYPE="text/css">
   .CapaRelativa {position: relative; left: 20px; top: 100px;}
\langle/STYLE>
```
Los ejemplos anteriores definen y construyen dos capas, una absoluta y otra relativa. Ésta última está construida con una etiqueta, <span>, para evitar el salto de línea propio de los bloques.

Además de las capas, otra alternativa para la maquetación son los *marcos* (*frames*), representados en HTML con etiqueta <frameset> y <frame>. Su uso mueve y ha movido controversia entre algunos diseñadores y adhesión por parte de otros. Los marcos son una forma de insertar varias páginas web en una sola. Los marcos dividen la página web en varias partes y dentro de cada parte se incluye otra página web. La idea es parecida a las capas, pero dentro de cada marco en vez de haber texto, imagen u otra capa, hay una página web.

Mal utilizados pueden arruinar la mejor página web, puesto que la pantalla del monitor está físicamente limitada. Cada marco que compone la página poseerá sus propios bordes y barras de desplazamiento, comportándose como ventanas independientes. Su situación en la página es rígida, no podemos colocarlos en las posiciones que deseemos, si tenemos cuatro marcos se situarán en cada uno de los cuatro cuadrantes de la pantalla. Si tenemos dos la pantalla se dividirá en dos filas o en dos columnas para alojarlos.

El problema principal de los *marcos* es que algunos navegadores no lo pueden manejar. Esto requiere que el diseñador, mediante código incrustado en la página, controle esta posible situación. El siguiente código utiliza marcos e incluye código para controlar limitaciones del navegador:

```
<HTML>
<HEAD>
   <TITLE>Los frames: páginas multiventana</TITLE>
</HEAD>
<FRAMESET COLS="20%,80%">
   <FRAME NAME="indice" SRC="indice.htm">
   <FRAME NAME="principal" SRC="principal.htm">
   <NOFRAMES>
     <P align="center">Al parecer tu navegador 
     no soporta marcos, actualízate.</P>
   </NOFRAMES>
</FRAMESET>
\langle/HTML>
```
Dentro de un <FRAMESET> se definen los marcos que componen el conjunto y la acción alternativa para navegadores que no soporten marcos. A cada uno de los marcos se le adjudica un nombre y se especifica qué página HTML se mostrará en él (etiqueta <FRAME>). En el ejemplo solo queda definir lo que verá el usuario en el supuesto de que su navegador no soporte marcos (etiqueta <NOFRAMES>).

Comparado con las capas, los marcos requieren de mucha habilidad en el diseño para ser la base de una maquetación. Sin embargo, en algunas situaciones pueden ser muy útiles. Por ejemplo, si se desea compartir un cierto contenido por todo el sitio web, la barra de navegación o la cabecera, los marcos son de gran ayuda.

Una excelente alternativa a los *marcos fijos* son los marcos flotantes, actualmente soportados por todos los navegadores. La idea de este elemento, ideado por Microsoft, sigue siendo la misma: incluir una página externa dentro de otra, pero en este caso el marco puede quedar totalmente integrado en la página contenedora.

# 1.7 **Mapa de navegación. Prototipos**

Como se puede apreciar de lo visto en las secciones anteriores, los sitios web pueden contener muchas páginas, todas ellas accesibles desde algún punto del sitio y todas con todos o algunos enlaces a las demás. Esta estructura de enlaces hace, en muchos casos, difícil que el diseñador o el usuario del sitio sepan qué páginas llevan a cuáles. Por ello, antes de diseñar un sitio web se debe realizar un esquema que permita anticipar cuáles son las secciones en las que estará dividida el sitio web y la relación entre los diferentes bloques de contenidos. Ese esquema recibe el nombre de *mapa de navegación* y es algo parecido al índice de contenidos de un libro, es decir, un manera de que el diseñador de un sitio web estructure bien los contenidos antes de crear el sitio y de que los usuarios encuentren más rápidamente lo que buscan una vez creado el sitio.

La siguiente figura muestra un mapa del sitio web de un Hotel-Restaurante. El mapa muestra cómo están relacionados los diferentes grupos de información. Un ejemplo de mapa de navegación o mapa de un sitio web ligado a una temática de institución educativo se muestra en la siguiente figura:

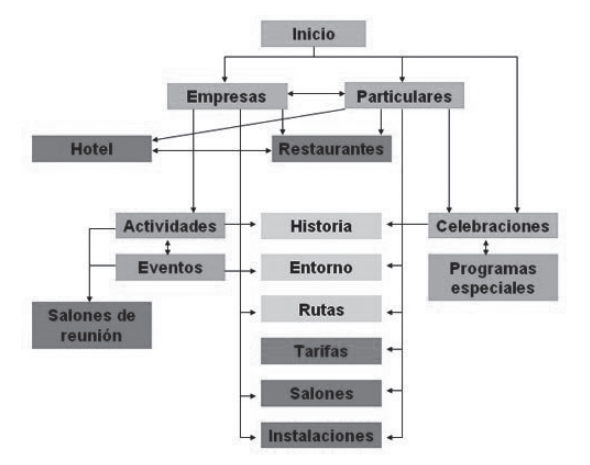

*Figura 1.15. Mapa web de un Hotel-Restaurante*

A la hora de realizar mapas de navegación hay que tener en cuenta que las páginas que forman un sitio web no deben aportar todas ellas la misma información ni cubrir el mismo objetivo, se podrá partir de una página principal (*home* o *homepage*) y, desde ella, poder acceder al resto de páginas que conforman el sitio web.

Además de los mapas de navegación, la propia complejidad del diseño hace que, en muchos casos, sea difícil entender qué es lo que el usuario quiere transmitir al resto del equipo de desarrollo y qué es lo que tienen que hacer. Por tal motivo, los *prototipos* son herramientas muy interesantes para ahorrar tiempo a la hora de determinar qué es lo que hay que hacer, ya que muestran un esquema de cómo quedará el sitio web, pero empleando mucho menos tiempo que si hubiese que hacer hacerlo realmente.

Más detalladamente, un prototipo web es un borrador o modelo inicial a partir del cual se empieza a concebir y desarrollar la idea original del diseño de un sitio web. Hacer un prototipo es más sencillo y económico que hacer una web real y luego modificarlo hasta alcanzar lo que se busca. El prototipado de las páginas web resuelven básicamente los siguientes aspectos:

- n Qué elementos deben conformar la interfaz de cada página.
- n Qué elementos o características serán comunes a lo largo de las distintas páginas del sitio web.
- n Cuántos elementos deben conformar la interfaz para que haya suficiencia en la información/interacción, pero evitando la saturación de elementos (de cada página).
- n Cómo debe organizarse el mapa de navegación (en qué orden y disposición van las páginas).
- n Qué extensión (superficie visual o tamaño) adecuada deben tener aprovechando eficientemente el espacio bidimensional disponible.
- n Qué aspectos deben tenerse en cuenta a la hora de desarrollar el sitio web. Entre los aspectos especialmente interesantes, por su repercusión en los usuarios finales que usen o visiten un sitio web, están los aspectos técnicos, de usabilidad y de accesibilidad.

A la hora de realizar prototipos se puede separar la interfaz gráfica en dos grupos de elementos o componentes:

- n Los elementos o componentes abstractos y comunes a toda página web, como pueden ser los presentados en la sección 1.6 de este mismo capítulo, como son las cabeceras, barras de navegación (vertical u horizontal), los pies de página, los formularios, etc.
- n Los elementos concretos específicos de una parte o del total de una página web, que se utilizan con un objetivo y una apariencia concreta, por ejemplo, botones, enlaces, campos de texto, imágenes, texto, etc.

La siguiente figura muestra un prototipo de poco detalle comparado con el resultado final:

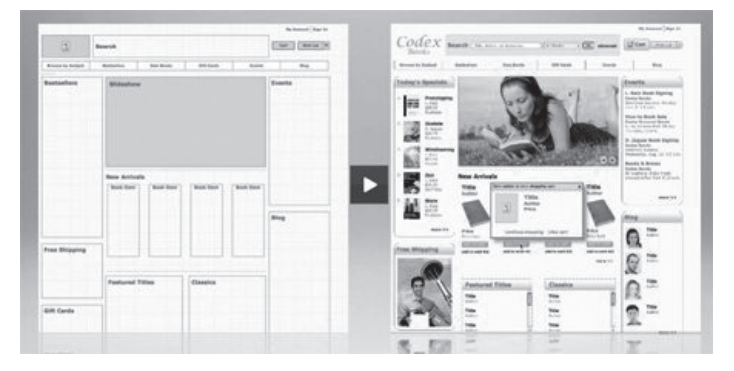

*Figura 1.16. Prototipo de mucho detalle*

Una vez que el diseñador ha realzado prototipos y el mapa de navegación, y estos han sido aprobados, el siguiente paso es abordar el desarrollo más detallado de un sitio web. En este paso se discuten otras características de los sitios web, como son las ligadas a la maquetación o el diseño detallado de dichos sitios. Para ello se puede trabajar con plantillas ya elaboradas o trabajar en el desarrollo de una propia. A este aspecto volveremos más adelante en este mismo capítulo.

### 1.8 **Interpretación de guías de estilo. Elementos**

Por su complejidad, para diseñar eficazmente interfaces web, son necesarias dos actividades: la **planificación** de qué se quiere hacer y la **coordinación** del equipo de desarrollo que se encarga del diseño. En la sección anterior se han visto dos técnicas para facilitar esta tarea. En esta sección se trata otra que también tiene relación con el diseño de sitios web dentro de entornos de desarrollo: la creación de una *guía de estilo*.

La *guía de estilo* es un documento (o varios) que *define las pautas y normas de calidad que debe seguir una interfaz web para un determinado sitio web*. Gracias a la guía de estilo se garantiza la coherencia del sitio, integrando toda la interfaz con un aspecto y uso homogéneos. La guía de estilo abarca aspectos de calidad de uso, accesibilidad, diseño gráfico, marketing, etc., tocando temas como los colores y otros elementos de diseño, como estándares (de usabilidad, accesibilidad, etc.). Más concretamente, se puede decir que una guía de estilo para la interfaz de usuario sirve como:

- n Una herramienta para garantizar la coherencia de un sitio web a través de las páginas web del sitio.
- n Una técnica para conseguir integrar en un mismo objetivo a todos los miembros de un equipo de trabajo, ya que se establecen las pautas que todos deben seguir. Además, ayuda a la formación de nuevos miembros de un equipo de trabajo.

Como antes se ha mencionado, el objetivo de una guía de estilo es desarrollar sitios web coherentes. Pero, ¿qué es ser coherente? La coherencia tiene varias interpretaciones: coherencia con las expectativas del usuario, coherencia en todos los sitios web que están relacionados, coherencia en todos los sitios web que no están relacionados pero que provienen de la misma empresa, coherencia con las normas de facto (por ejemplo, el uso de enlaces azules para denotar los enlaces no visitados), coherencia de la terminología, coherencia de la interacción, coherencia visual, coherencia entre las páginas/diálogos/ventanas, coherencia en el uso de los iconos o coherencia de los mensajes de error.

No existe una estructura única que deban seguir las guías de estilo. Sin embargo, algunas de las preguntas que debe responder son: ¿Qué colores tendrá la web y tonos? ¿Qué fuentes se usarán? ¿Qué formato de fuente se usará para los títulos, subtítulos, encabezados y el texto principal? ¿Cuál será la estructura? ¿Habrá encabezado, pie de página o menús? ¿Habrá un menú o varios? ¿Cuántos y dónde colocarlos? ¿Qué imágenes se mostrarán? ¿Dónde se colocarán? ¿Habrá logotipo? ¿Dónde se colocará? ¿Se tratarán la accesibilidad de la página y criterios de calidad de uso?

Aunque gran parte de los elementos que forman una guía de estilo se tratan de forma implícita en este libro, en este punto se quiere hacer énfasis en su utilidad para todos los participantes en un desarrollo web, usuarios, desarrolladores o, incluso, el propio negocio vinculado al sitio web. Estos beneficios están relacionados con aspectos como: reducir cambios, facilitar el uso o mejorar la coordinación del equipo de trabajo.

### **ACTIVIDADES 1.5**

 $\blacktriangleright$  Acceda a las guías de estilo de los siguientes sitios web y haga una lista de los elementos comunes que reflejan todas ellas.

*http://www.ua.es/es/internet/estilo/guia/estilo.htm*. Universidad de Alicante.

*http://es.wikipedia.org/wiki/Wikipedia:Manual\_de\_estilo*. Wikipedia.

*http://www.upv.es/entidades/ASIC/manuales/guia\_estilos\_upv.pdf*. Universidad Politécnica de Valencia.

### 1.9 **Aplicaciones para desarrollo web**

En la actualidad son muchas las herramientas que pueden utilizarse para facilitar tareas relacionadas con la planificación, diseño, desarrollo y mantenimiento de sitios web. El diseñador web no suele partir de cero, sino que se apoya en estas herramientas para desarrollar un sitio, ahorrando esfuerzo y focalizándolos en aspectos menos automatizables.

Las herramientas para desarrollar sitios web pueden clasificarse atendiendo a muchos criterios: su propósito, su coste, su alcance o la fase del proceso de desarrollo a la que den soporte, etc. Algunos grupos de aplicaciones útiles para abordar el desarrollo para la Web serían los siguientes:

- **n General**: se incluirían en este grupo aquellos programas cuya utilidad es de interés general y de uso no solo exclusivo para los desarrolladores. Podrían incluirse en este apartado navegadores, herramientas software que faciliten realizar labores de planificación, tratamiento de imágenes o transferencia de ficheros (clientes FTP).
- n **Diseño**: serían aquellos programas útiles para diseñar páginas web. Diseño web y diseño en general. Dentro de estos programas, existen programas comerciales, no comerciales y programas que permiten hacer prototipos iniciales para discutir distintas posibilidades de diseño antes de llevar esos diseños a su programación final. Ejemplos de este tipo de programas podrían ser Balsamiq16, Pencil17 o SketchFlow, de Microsoft.
- **n Multimedia**: serían programas orientados a la gestión o creación de animaciones y otros componentes con los cuales se puede dar más dinamismo a los sitios web desarrollados. Ejemplos de este tipo de entornos son: Adobe Flash Professional, Silverlight o JavaFX.
- **Programación**: son programas enfocados a desarrolladores y programadores, con los cuales se elaboran páginas y sitios web. Dichos programas suelen estar ligados a lenguajes concretos o tecnologías para la Web. Dentro de esos lenguajes encontramos el lenguaje HTML, un lenguaje de marcas que será presentado en la siguiente sección; javascript (jQuery), PHP, ASP, ASP.NET, JSP o Ruby.
- **Editores y validadores HTML**: son programas para la edición de código HTML y para su comprobación, que ofrecen ayudas visuales específicas para construir webs, como editores WYSIWYG (*What You See Is What You Get*, lo que ves es lo que consigues). Ejemplos de ellos podrían ser Dreamweaver de Adobe o Kompozer (*http:// www.kompozer.net/*), aunque cualquier editor de textos, serviría para escribir HTML.
- n **Editores y validadores CSS**: programas que facilitan la creación, edición y comprobación de código CSS (hojas de estilo en cascada). Ejemplos de ellos serían Stylizer (*http://www.skybound.ca/*), Xyle Scope (*http:// culturedcode.com/xyle/*) o CSS Toolbox (*http://www.blumentals.net/csstool/*).

Dentro de estas herramientas también se encuentran los gestores de contenidos CMS, los cuales se describen más ampliamente en la siguiente sección.

<sup>16</sup> *http://www.balsamiq.com*

<sup>17</sup> *http://pencil.evolus.vn*

### 1.10 **Generación de documentos y sitios web**

Como se ha comentado antes, crear sitios web no tiene que ser en todos los casos algo que se empiece desde cero. Desde que aparecieron en escena los Gestores de Contenidos, conocidos por CMS (*Content Management Systems*), muchos son las empresas o instituciones que tienen creados sitios web con ellos, sin partir de cero. En España, a día de hoy se puede afirmar que Joomla18, OpenCMS19 o Drupal20 son unos de los gestores de contenidos más extendidos.

Un gestor de contenidos se define como una interfaz que controla una o varias bases de datos donde se aloja el contenido del sitio. El sistema permite manejar de manera independiente el contenido y el diseño. De esa manera, es posible manejar el contenido y darle en cualquier momento un diseño distinto al sitio sin tener que darle formato al contenido de nuevo, además de permitir la fácil y controlada publicación en el sitio a varios editores.

El éxito de los gestores de contenido radica principalmente en que alejan los aspectos técnicos de desarrollo del diseño de la interfaz y, ambos, de la generación de la información y documentación que se quiere comunicar en el sitio. De alguna manera, se puede afirmar que con un gestor de contenidos, un administrador puede crear contenidos sin necesidad de saber nada más allá que manejar un procesador de textos.

Los gestores de contenidos más extendidos suelen estar basados en tecnología web con lenguaje PHP/HTML y gestores de bases de datos MySQL. Esto hace que estos CMS sean de código y licencia *libre* (Joomla, por ejemplo, es GPL). Además, esta tecnología hace que su funcionalidad se puede extender para adaptarse a las necesidades de un determinado negocio.

Más concretamente, los gestores de contenidos guardan tanto los elementos de las páginas web como las especificaciones del diseño en bases de datos. La construcción de un sitio web se hace utilizando elementos de diseño predefinidos, llamados *plantillas*. Todos los elementos son leídos desde la base de datos, cargados automáticamente, puestos en el sitio preciso del diseño y presentados al usuario como página web. Esto garantiza aislar el diseño de los contenidos y la distribución de los componentes, pudiendo así cambiar el diseño sin tocar ninguno de los otros  $aspectos<sup>21</sup>$ .

Aunque los gestores de contenidos están muy extendidos como base de sitios web, es un error pensar que al existir este tipo de plataformas el desarrollo web, como negocio, no tiene sentido. En contra de lo que se pueda pensar, este tipo de plataformas no hace otra cosa que potenciar la necesidad de desarrolladores y diseñadores web. Actualmente, existen muchas empresas software que desarrollan componentes y módulos concretos para ser usados en estos gestores de contenidos y, al mismo tiempo, existen también empresas interesadas en diseñar plantillas (*templates*) para ser incluidas en estos entornos. Sin duda, el uso extendido de los gestores de contenidos ha abierto un abanico de posibilidades para los desarrolladores web.

<sup>18</sup> *http://www.joomlaspanish.org/*

<sup>19</sup> *http://www.opencmshispano.com*

<sup>20</sup> *http://drupal.org.es/*

<sup>21</sup> En *http://www.iesleonardodavinci.com/* se puede ver el portal de un centro educativo de Albacete, soportado en Joomla 1.6.

### **ACTIVIDADES 1.6**

■ Acceda a los siguientes portales de centros educativos hechos con Joomla, y saque al menos 5 elementos comunes en todos ellos (observar que a pie de página aparece la versión de Joomla con la que están hechos).

*http://edu.jccm.es/ies/losbatanes/ http://www.iesleonardodavinci.com/ http://edu.jccm.es/ies/molina/*

# 1.11 **Plantilla de diseño**

Las plantillas de diseño web son la mejor opción para disponer de un sitio web diseñado de forma profesional y atractiva sin necesidad de realizar una inversión elevada en tiempo en su desarrollo22.

Las plantillas son sitios web prediseñados, de forma que ya disponen de una estructura definida y solo hay que incorporar los contenidos particulares del sitio web y desarrollar todas las páginas que lo conforman sin preocuparse del aspecto. Por lo tanto, permiten desarrollar el sitio web de una forma mucho más ágil y rápida que los diseños a medida (proyectos en que se parte de cero).

Las plantillas web son adecuadas para aquellos sitios web que no van a requerir de una estructura compleja y en los que su función principal será la de mostrar información general sobre la propia empresa, negocio o servicios que ofrece.

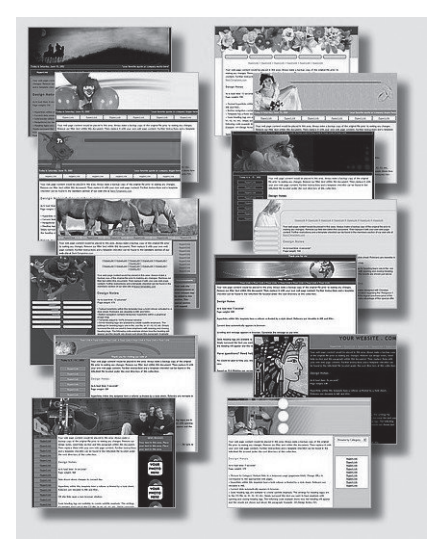

*Figura 1.17. Plantillas web*

<sup>22</sup> En el Capítulo 2 se trata, al final, el tema de las plantillas de diseño disponibles en Internet.

La figura previa muestra distintas páginas web elaboradas utilizando plantillas. Dichas plantillas aportan la componente visual y llevan asociadas hojas de estilo y código HTML, desarrollado independientemente del contenido que se muestre en dicho sitio web.

### **ACTIVIDADES 1.7**

**→** Busque en un motor de búsqueda las palabras "*plantillas diseño web html5*" y encuentre 2 plantillas que le gusten, que se puedan descargar gratuitamente, y 2 de pago.

# 1.12 **Interacción persona-ordenador**

Una vez vistos los elementos principales que afectan al diseño de sitios web, en este punto se muestra el *marco* que afecta a todo desarrollo web que incluya interacción con los usuarios. La Interacción Persona-Ordenador (IPO), que así se llama ese marco, *es la disciplina que estudia el intercambio de información entre las personas y los ordenadores*  (el término en inglés es *HCI, Human Computer Interaction*)*.* Su objetivo es que este intercambio sea más eficiente, minimizando errores e incrementando la satisfacción. La IPO ofrece un marco empírico con todo lo referente a calidad de uso e interacción de interfaces de usuario. Aunque parezca que todo lo relacionado con interfaces de usuario sea algo exclusivo de técnicos en desarrollo de aplicaciones o ingenieros relacionados con la Ingeniería del Software, realmente, la IPO es la disciplina que sin duda más tiene que decir en este campo.

Los orígenes de la IPO hay que buscarlos en la rama de la Psicología Aplicada que estudia la Interacción Persona-Ordenador. La Psicología es la disciplina que estudia la percepción, la memoria, la adquisición de habilidades y el aprendizaje, la resolución de problemas, el movimiento, las tareas de juicio, de búsqueda o procesamiento de información y de la comunicación, es decir, procesos todos cuyo conocimiento se requiere para el adecuado diseño de mecanismos de interacción del usuario. Aunque la Psicología Cognitiva es una ciencia muy joven en lo que respecta a investigaciones de carácter básico y sistemático, existen actualmente suficientes hallazgos basados en resultados empíricos que permiten el desarrollo de la IPO y, por ende, de sitios web adaptados a los usuarios.

La IPO es una disciplina joven, sin embargo, los estudios han permitido dar una base teórica al diseño y a la evaluación de aplicaciones informáticas (en los que se incluyen, claro está, el desarrollo web). La importancia de esta disciplina para cualquier diseñador/desarrollado web se pone sobre relieve al leer artículos sobre el tema escritos hace cuarenta años en los que se predecían elementos de interacción de los que se disponen actualmente. Una de las asociaciones más influyentes en este campo es la ACM SIGCHI (*Association for Computing Machinery's Special Interest Group on Computer-Human Interaction*) que desde 1982 reúne a los mejores especialistas en IPO.

Para un diseñador web, es muy importante la labor que se hace dentro del marco de la IPO, ya que gracias a las investigaciones punteras en este campo, se mejora día a día la manera de interaccionar con los sistemas informáticos. La lectura de publicaciones o estándares desarrollados dentro de la disciplina IPO permite al diseñador web estar actualizado con los avances de la disciplina y conocer el futuro de su profesión.

### 1.13 **Conclusión**

El capítulo introduce los elementos básicos a la hora de planificar un diseño web. Los colores, fuentes, navegación o estructura de una página son algunos de esos elementos. Sin embargo, no basta con conocerlos, sino también es necesario colocarlos en el sitio adecuado, según las recomendaciones de la IPO y de los estándares de facto de los sitios web actuales.

Por otro lado, el diseño no es algo aislado del desarrollo de aplicaciones web, sino que forma parte de él. Por ello, es necesario que el diseño venga acompañado de una guía de estilo que permite a cualquier involucrado o interesado en el sitio web conocer las reglas básicas de diseño de ese sitio. Además, la tecnología empleada en el desarrollo web condiciona mucho las posibilidades a la hora de planificar el diseño web, por lo que es necesario conocer aplicaciones y lenguajes relacionados que puedan limitar o ampliar el abanico de posibilidades del diseño.

En conclusión, los contenidos de este capítulo son necesarios para, por un lado, entender muchos de los conceptos del resto del libro y, por otro, saber integrar el diseño en el complejo entramado de tecnología que conlleva el desarrollo de aplicaciones web.

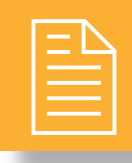

### 2 **RESUMEN DEL capítulo**

Planificar la interfaz de un sitio web es una de las partes más importantes dentro del desarrollo de aplicaciones web. El diseño gráfico elegido y la manera en la que los usuarios interactúan con la aplicación son algunos de los aspectos más destacados para determinar el grado de aceptación de un sitio y, por tanto, de la institución o empresa a la que el sitio web representa.

El capítulo ha introducido los conceptos básicos del diseño web desde dos perspectivas: la perspectiva propia del diseño y la perspectiva del desarrollo de aplicaciones web.

Respecto a la primera perspectiva, el capítulo hace una introducción a los elementos básicos del diseño web: colores, fuentes, cabecera o navegación son algunos de los puntos que se tratan. La manera en la que el diseñador configura estos elementos influye en el resultado final y, por tanto, el capítulo incluye recomendaciones actuales para un empleo de los elementos más eficaz y efectivo.

Respecto a la segunda perspectiva, el capítulo trata las guías de estilo, documento de comunicación entre el diseño y el resto de involucrados en un desarrollo web. Pero, además, por estar condicionado el diseño web con la tecnología empleada en el desarrollo, el capítulo analiza aplicaciones que relacionan el desarrollo y el diseño. Un ejemplo es el uso de gestores de contenidos - CMS.

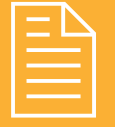

### 2 **ejercicios propuestos**

- n **1.** Acceda a la página de MoWes (*http://www.chsoftware.net/en/mowes/mowesmixer/mowesmixer. htm*) y descárguese en local (*pendrive* si lo prefieres) un servidor de Joomla!. Para ello necesita Apache, MySQL y PHP, además del propio Joomla!. Hecho esto, póngalo en marcha según las instrucciones de MoWes. Para más información sobre el manejo de Joomla! se puede consultar:
	- <sup>n</sup> *http://edu.jccm.es/joomla15/index.php/introduccion.html*. Portal de la Consejería de Educación de Castilla-La Mancha, con vídeo-tutoriales sobre su manejo.
	- <sup>n</sup> *http://www.joomlaspanish.org/*. Comunidad Joomla! en Español.
- **2.** Descargue las últimas versiones de los navegadores: Mozilla Firefox, Google Chrome, Safari e Internet Explorer. Compruebe con el servicio web *http://html5test.com/* qué características de HTML5 soporta cada uno. ¿Soportan todos las mismas?
- **13.** Por parejas, se propone que cada miembro del grupo selecciona en Internet un sitio web que le llame la atención. Argumente a su compañero por qué su sitio elegido tiene un mejor diseño que el suyo: apunte en una hoja qué características del diseño destaca en su argumentación. ¿Los colores?, ¿la rapidez de carga?, ¿las imágenes?, ¿cómo muestra los contenidos?, ¿lo fácil que es encontrar información?, etc.
- n **4.** Continuando con el ejercicio anterior: cada miembro del grupo tiene que hacer una tabla en la que refleje aspectos que considere positivos y negativos del sitio web que ha elegido respecto a:
- <sup>n</sup> Colores.
- Estructura.
- n Iconos.
- n Tipografía.
- **n** Animaciones.
- <sup>n</sup> Facilidad de navegación.
- <sup>n</sup> Visionado de los contenidos que muestre.
- <sup>n</sup> Tecnología empleada para su desarrollo.
- **n** Animaciones.

Sobre esa tabla, entre los dos miembros del grupo, atendiendo a las ventajas y desventajas de cada sitio web, debe asignar una puntación (0-5) a cada ítem y luego sumar el resultado. Con esta tabla ya puntuada, ¿es más fácil argumentar cuándo un sitio es mejor que otro?

n **5.** Diseñe e implemente una página web para un grupo musical que le guste. El tamaño de la página no debe ser mayor que lo que se puede ver en el navegador sin usar la barra de desplazamiento. Asigne los colores, tipografía e iconos que le parezcan oportunos. Incluya imágenes y vídeos si lo cree oportuno. Una vez terminado, pase su diseño a otros cuatro compañeros para que lo valoren según los criterios del ejercicio anterior. ¿La valoración de los compañeros es positiva o negativa? ¿Diría que puntúan según criterios objetivos o subjetivos? ¿Se puede sacar una opinión común entre los cuatro compañeros para todos los ítems valorados?

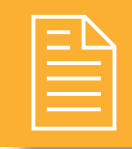

### 2 **test de conocimientos**

### 1¿Qué es la IPO?

- **a)** Un organismo para hacer sitios web.
- **b)** Una disciplina que estudia la interacción entre personas y máquinas.
- **c)** Una publicación sobre avances en el campo de la interacción entre personas y máquinas.

### 2Con la aparición de CMS:

- **a)** No tiene sentido desarrollar portales web desde cero. Conocer CSS y HTML pierde su sentido.
- **b)** El diseño de las páginas web viene hecho con plantillas. El diseñador no tiene nada que hacer.
- **c)** Acelera el desarrollo de portales web, aunque todos los portales al final requieren cierta personalización.

Para el desarrollo de un sitio web, lo más optimo es:

- **a)** Apoyarse en herramientas software que faciliten la generación del código y la realización de diseños.
- **b)** Usar solamente un editor de textos y programar desde HTML directamente.
- **c)** Atarse a una tecnología y utilizarla al menos durante 10 años.

4Una guía de estilos de un sitio web:

- **a)** Es una pérdida de tiempo, ya que la mayoría de los sitios web los desarrolla una única persona.
- **b)** No se suele utilizar ya que lleva mucho trabajo confeccionarla. En el desarrollo web hay que eliminar tareas superfluas y centrarse en hacer líneas de código.
- **c)** Es necesaria para mantener un sitio web siempre con el mismo estilo, con independencia de que las personas que los mantengan cambien.

### HTML5:

- **a)** Es un lenguaje de marcas muy extendido actualmente.
- **b)** No mejora mucho con respecto a HTML4.
- **c)** Es un lenguaje de marcas propietario con licencia de Adobe.

6Un portal web, con independencia de para qué se use, siempre debe estructurarse:

- **a)** Con pie de página, cabecera, cuerpo y navegación, obligatoriamente.
- **b)** Con cabecera y menú, obligatoriamente.
- **c)** Con pie de página, cabecera, cuerpo y navegación, pero siempre opcionalmente. Todo depende de qué se quiere mostrar con él.